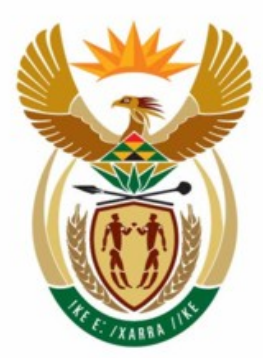

# education

Department:<br>Education **REPUBLIC OF SOUTH AFRICA** 

**NATIONAL SENIOR CERTIFICATE** 

**GRADE 12** 

# **INFORMATION TECHNOLOGY P1**

**NOVEMBER 2008**

. . . . . . . . . . . . . .

**MARKS: 120** 

ĥ ı. ı. ú ń IĖ.

**TIME: 3 hours** 

**This question paper consists of 32 pages.** 

# **INSTRUCTIONS AND INFORMATION**

- 1. This is a **three-hour** examination. Because of the nature of this examination it is important to note that you will not be permitted to leave the examination room before the end of the examination session.
- 2. Answer EITHER SECTION A (for Delphi programmers) OR SECTION B (for Java programmers).
- 3. You require the files listed below in order to answer the questions. They are EITHER on a stiffy disk OR CD issued to you OR the invigilator/teacher will tell you where to find them on the hard drive of the workstation you are using OR in a network folder:

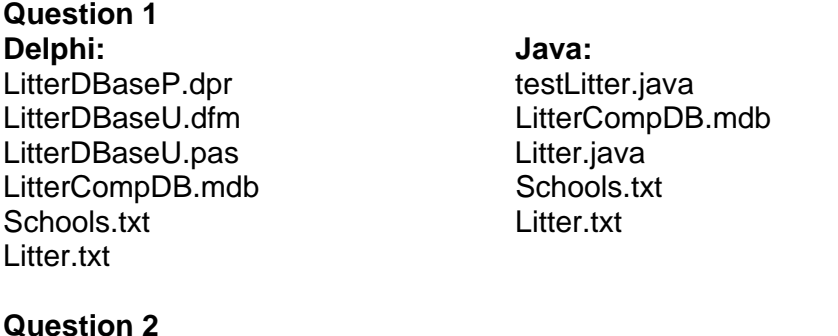

**Delphi: Java:**  testSchool U.dfm LitterWeight.txt testSchool\_U.pas LitterWeight.txt

**Question 3:** 

**Delphi: Java:**  Refuse\_P.dpr

testSchool\_P.dpr testSchoolLitter.java

Refuse\_U.pas testRefuseCollection.java Refuse\_U.dfm RefuseCollection.java

If a disk containing the above files was issued to you, write your name and examination number on the label.

- 4. Save your work at regular intervals as a precaution against power failures.
- 5. Save all your solutions in folders with the number of the question and your examination number as the name of the folder. For example: Quest2\_3020160012.
- 6. Type in your examination number as a comment in the first line of each program.
- 7. Read ALL the questions carefully. Do not do more than is required by the question.
- 8. At the end of this examination session you will be required to hand in only the disk given to you by the invigilator or you must make sure that all the files have been saved on the network as explained to you by the invigilator/teacher. Please ensure that all files can be read.
- 9. During the examination you may make use of the manuals originally supplied with the hardware and software. You may also use the HELP functions of the software. *Java candidates may make use of the Java API files***.** *You may not refer to any other resource material.*
- 10. All printing of programming questions will take place within an hour of the completion of the examination.

#### **Scenario:**

As a project to help increase awareness of environmental issues the Department of Education has launched a *Country Cleanup* competition for schools. In each province, schools are allocated a specific area which they have to keep litter free.

Each week the litter that the school has collected is sorted into four categories, namely:

- Metal
- Glass
- Paper
- **Other**

The litter in each category is weighed and recorded at the end of every week.

# **SECTION A**

Answer ALL the questions in this section only if you studied Delphi.

## **QUESTION 1: DELPHI PROGRAMMING AND DATABASE**

The information on the schools participating in the litter competition during the first two weeks has been captured in a database named **LitterCompDB.mdb**. The organisers of the litter competition want you to write a program to make it easier for the administrative staff to answer certain queries from the public as well as participating schools.

The database, **LitterCompDB.mdb**, which contains two tables named **SchoolsTb** and **LitterTb** respectively, has been supplied to you in a folder named **Question 1 Delphi**.

If you cannot use the database provided, do the following:

- Use the two text files named **Schools.txt** and **Litter.txt** supplied. Create your own database with a table named **SchoolsTb** and another table named **LitterTb** in the folder named **Question 1 Delphi**.
- Change the data types and the sizes of the fields in the two tables to the specifications given below (see next page). Create a one-to-many relationship (with referential integrity) between the **SchoolsTb** table and the **LitterTb** table.

The **SchoolsTb** table stores data on schools that are participating in the cleanup competition. The fields in this table are defined as follows:

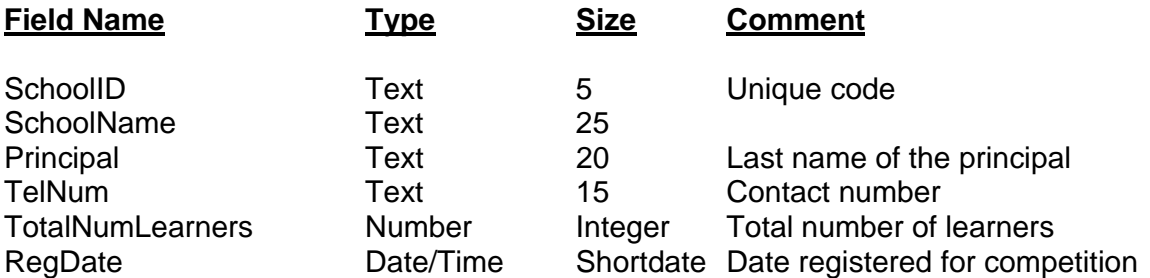

The following table is an example of the data contained in the **SchoolsTb** table.

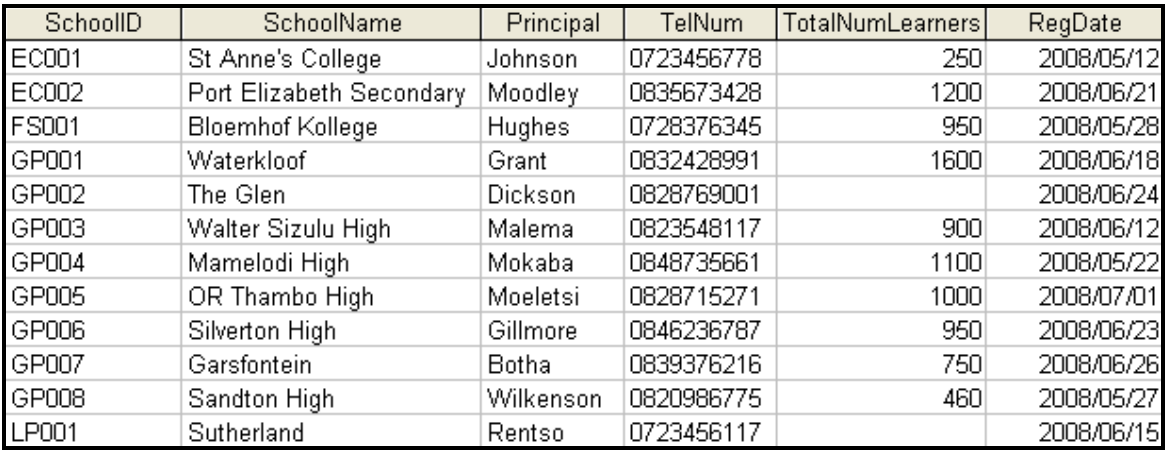

: :

The fields in the **LitterTb** table are defined as follows:

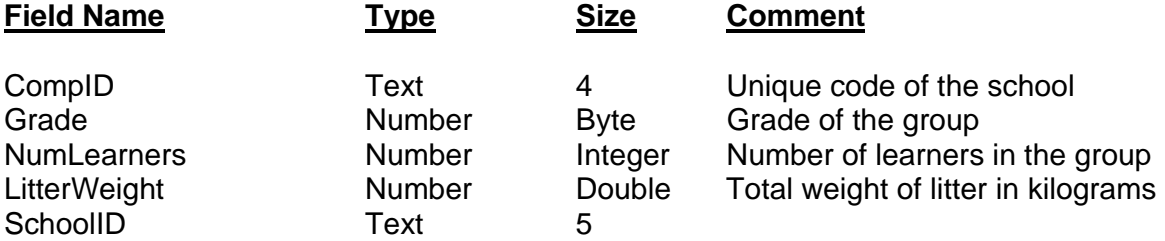

The table (see the next page) is an example of the data contained in the **LitterTb** table.

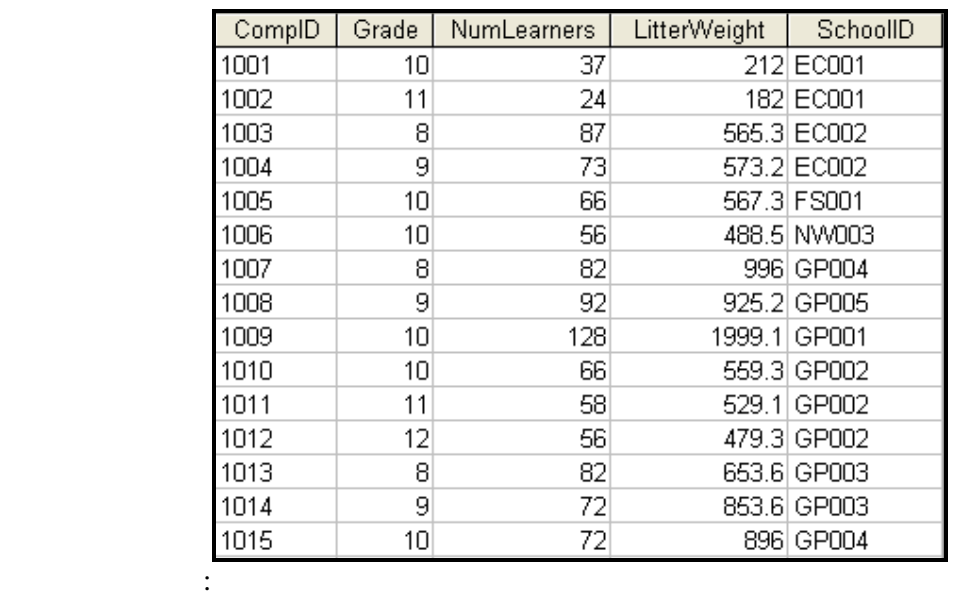

You have also been supplied with an incomplete Delphi program with a unit named **LitterDBaseU** and a project named **LitterDBaseP** in the folder named **Question 1 Delphi**. Open the incomplete program. It displays nine buttons as well as a DBGrid that will be used as an output component.

Do the following:

: 1999 - 1999 - 1999 - 1999 - 1999 - 1999 - 1999 - 1999 - 1999 - 1999 - 1999 - 1999 - 1999 - 1999 - 1999 - 199

- Add your examination number to the caption of the form to the right of 'Question 1 –'.
- Change the **captions** of the buttons from top to bottom to match the screenshot (FIGURE 1.1) given below (see next page).

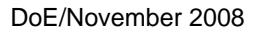

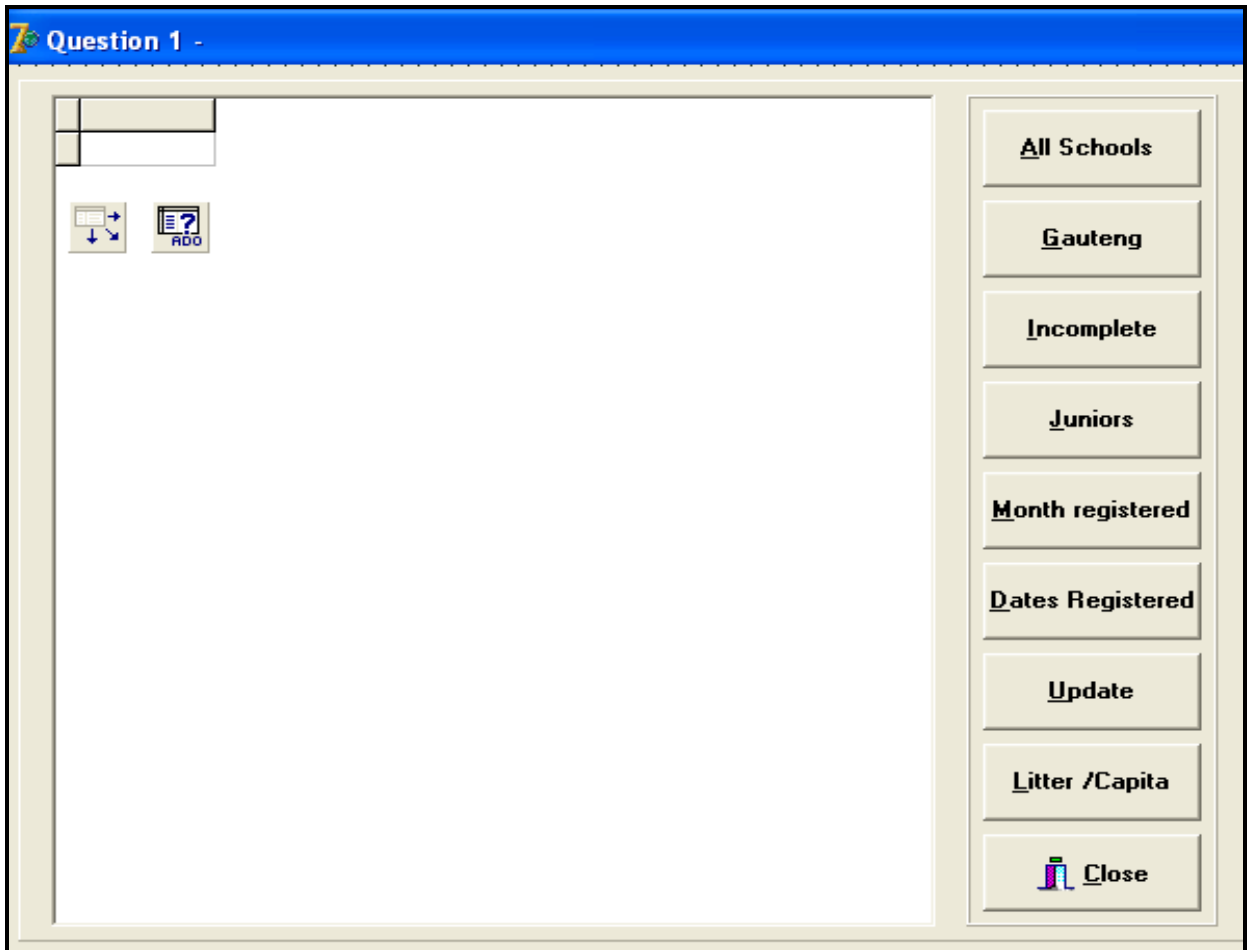

 **FIGURE 1.1** 

- Change the names of the buttons from top to bottom as follows: **btnAllSchools**, **btnGauteng**, **btnIncomplete**, **btnJuniors**, **btnMonthRegistered**, **btnDates**, **btnUpdateLearners** and **btnPerCapita**.
- The program should be able to connect to the database named **LitterCompDB.mdb**. When you do QUESTION 1.1 (which follows on the next page) and you find that the connectivity is not in place, use the following steps to establish connection with the database:
	- Click on the ADOQuery component named **qryLitter**
	- Click on the Ellipse button (three dots) to the right of the Connection string property in the Object Inspector
	- Click on the Build button which takes you to the Data Link Properties dialog box
	- Select Microsoft Jet 4.0 OLE DB Provider and click on Next
	- The first option on the Connection tab sheet allows you to browse and find the **LitterCompDB.mdb** file
	- Remove the user name Admin
	- Click on the Test Connection button
	- Click OK on each one of the open dialog windows

NOTE: If you cannot establish connectivity with the database when you execute the program you must still do the programming code and submit for marking.

**Marks will only be awarded for the program methods that contain the SQL statements in the unit named LitterDBaseU**.

Complete the program by creating the necessary SQL statements in the buttons named **btnAllSchools**, **btnGauteng**, **btnIncomplete, btnJuniors, btnMonthRegistered, btnDates, btnUpdateLearners** and **btnPerCapita** respectively as indicated in QUESTIONS 1.1 – 1.8.

1.1 Complete the code in the **All Schools** button by formulating a SQL statement to display all the fields in the **SchoolsTb** table in alphabetical order according to the names of the schools. Example of output:

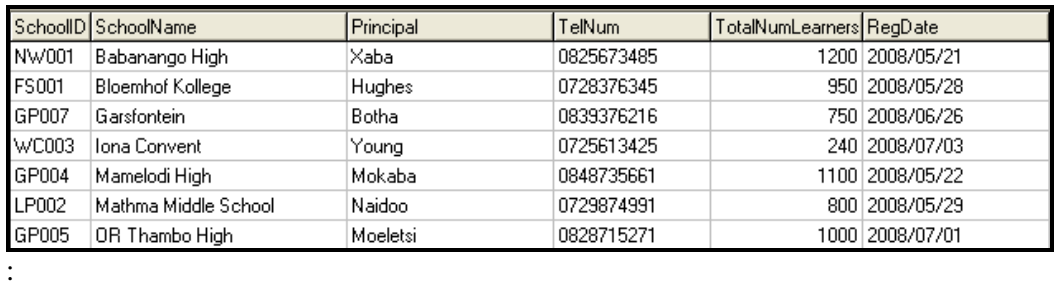

 $\mathbf{r}$  (4)

1.2 Complete the code in the **Gauteng** button by formulating an SQL statement to display the **SchoolID**, **SchoolName** and **TotalNumLearners** fields for the schools in Gauteng with more than 500 learners. The first two letters of the SchoolID indicates the province the school is from. GP indicates that the school is in Gauteng. Example of output:

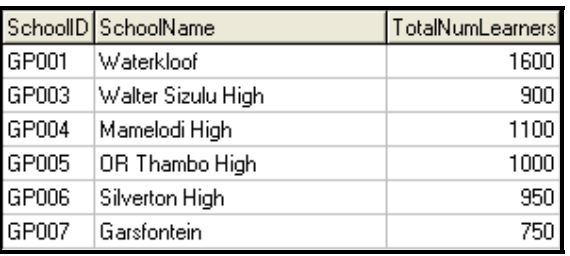

(6)

(3)

1.3 Complete the code in the **Incomplete** button by formulating an SQL statement to display the **Schoolname** and **TelNum** fields of the schools where the total number of learners in the school is not in the **SchoolsTb** table. Example of output:

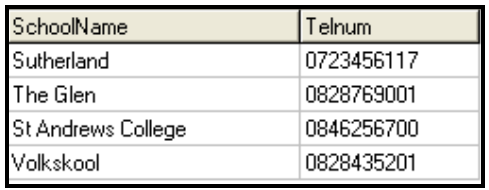

1.4 Complete the code in the **Juniors** button by formulating an SQL statement to determine the total weight of litter collected by the Grade 8 and 9 learners. Display the value as part of a user-friendly message. Example of the output:

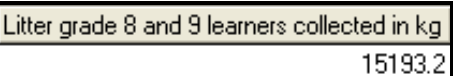

- (5)
- 1.5 Complete the code in the **Month Registered** button by asking the user to enter the number of a month. Formulate an SQL statement to display the **Schoolname, Principal, Date Registered, Grade** and **Number of learners** of all the schools that registered during the month entered by the user. Example of the output where the user enters 7 as the number of the month:

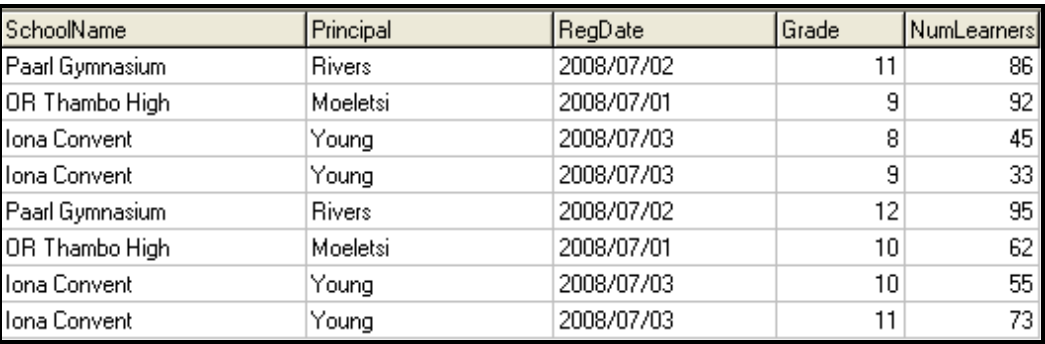

(6)

1.6 Complete the code in the **Dates Registered** button by formulating an SQL statement to list the **SchoolName** and **RegDate** fields of all the schools that registered on 21/05/2008 or 22/05/2008. Example of the output:

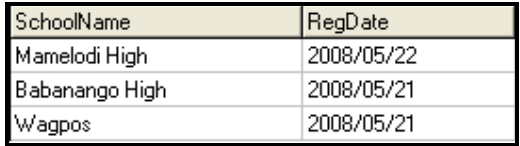

1.7 Complete the code in the **Update** button by asking the user to enter the name of the school and the number of the learners to be added in the **SchoolsTb**. Formulate an SQL statement to add the number of learners to the school and then display all the information of that school. (6)

(5)

1.8 Complete the code in the **Litter/Capita** button by formulating an SQL statement to list the school name and a calculated field (named **PerCapita**) to calculate and display the average litter collected per learner in each grade. Also display the name of the school and the grade. NOTE: You will need to link the tables with an appropriate *where* clause to be able to do this. Example of output:

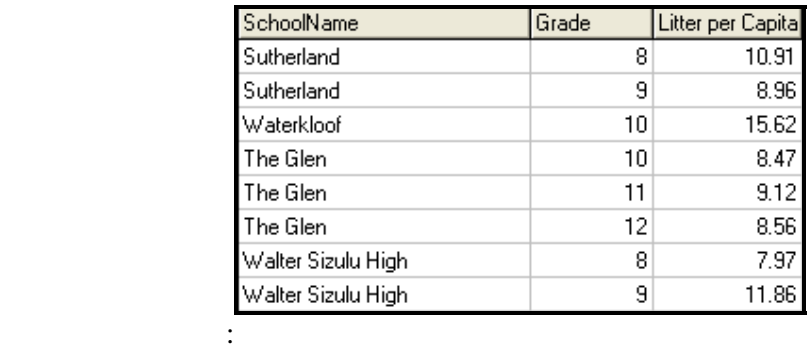

 $\mathbf{S}$  : (5)

- Enter your examination number as a comment in the first line of the **LitterDBaseU** unit containing the SQL statements.
- Save the unit named **LitterDBaseU** and the project named **LitterDBaseP (File/Save All)**.
- Rename the folder **Question 1 Delphi** to **Quest1\_X**, where X should be replaced with your examination number.
- A printout of the code for the **LitterDBaseU** unit will be required.

**[40]** 

# **QUESTION 2: DELPHI – OBJECT-ORIENTED PROGRAMMING**

This question is intended to test object-oriented programming skills. You are required to produce a solution that includes all classes specified in the instructions.

The amount of litter (in kilograms) collected by each school has been captured in a text file named **LitterWeight.txt** in the following format:

#### **SchoolName#metal#glass#paper#other**

An example of the data in the text file is:

 **Sutherland#56.5#12.2#95.0#32.4 Waterkloof#32.4#67.9#19.1#43.2 The Glen High#103.2#35.6#9.3#0.5 Riverside High#46.7#72.2#53.6#39.4 Soweto High#82.3#89.9#29.1#13.2 Babanango High#123.3#33.3#49.3#4.5 Four Ways#77.7#13.2#89.9#132.2 Paarl Gym#65.1#87.9#44.1#73.2 Driehoek#3.2#135.6#67.3#55.5 OR Tambo High#156.5#32.2#25.2#34.3 Eden College#12.1#127.9#67.1#23.2 Iona Convent#73.5#85.1#99.3#15.5 Mamelodi High#66.6#62.2#96.0#62.6** 

Do the following:

- Rename the folder **Question 2 Delphi** as **Quest2\_X** (where X represents your examination number).
- Open Delphi and then open the file **testSchool\_P.dpr** in the folder **Quest2\_X**.
- Go to File/Save As … and save the unit as **testSchool\_Uxxxx** (where xxxx represents the last FOUR digits of your examination number).
- Go to File/Save Project As … and save the project as **testSchool\_Pxxxx** (where xxxx represents the last FOUR digits of your examination number).
- Change the caption properties of the different options of the Menu component so that it corresponds with the figure shown below.

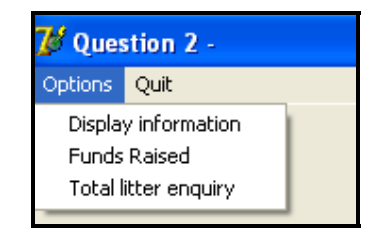

• Add your examination number to the caption of the form to the right of 'Question 2 –'.

- 2.1 Create an object class (another unit) named **School\_UXXXX** and save this unit as **School\_UXXXX** in your **Quest2\_X** folder. (XXXX should be replaced by the last four digits of your examination number.) Write the following code as part of this class:
	- 2.1.1 Define a class named **TSchool**. This class must contain the following private fields:

fSchoolname fMetalWeight fGlassWeight fPaperWeight fOtherWeight

Ensure that you choose appropriate data types for these fields.

 $(4 \div 2)$  (2)

- 2.1.2 Write a parameterised constructor that will pass values for all the fields in the class. These parameters should be used to initialise the fields of the class.  $(4 \div 2)$  (2)
- 2.1.3 Write a method of type string (a string function) named **toString** that returns information on a school in one string formatted as follows:

Name of school, Metal weight, Glass weight, Paper weight, Other weight

Example of return strings for the first school in the text file **LitterWeight.txt**:

**The Glen High 123.6 kg 59.5 kg 203.4 kg 303.3kg 689.8 kg**   $(8 \div 2)$  (4)

- 2.1.4 Write a method named **totalWeight** which calculates the total weight of all the categories of waste collected by a school and returns a decimal value.  $(4 \div 2)$  (2)
- 2.1.5 Write a method named **fundsRaised** that accepts four decimal values as parameters indicating the amount paid per kilogram for each category of waste. The method works out how much money the school has made by multiplying the weights of the appropriate category with the value of that category (e.g. fPaperWeight \* fPaperValue).  $(6 \div 2)$  (3)
- 2.1.6 Write accessor (get) methods for all of the fields in the class.

 $(6 \div 2)$  (3)

2.2 Do the following in the **testSchool Uxxxx** file (the main unit) in the given program:

> 2.2.1 Assign constant values to the four categories of weight in terms of rand per kilogram. Use the following values:

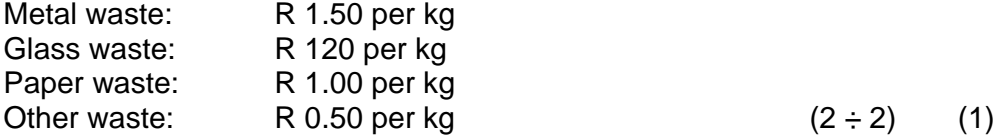

- 2.2.2 Create an array named **arrSchools** that keeps objects of **TSchool**. Write code in the **OnActivate Eventhandler** of the form to read information from the text file **LitterWeight.txt** according to the following steps:
	- (a) Test if the text file exists. If it does exist, open the text file and initialise a loop to read the data. Display a suitable message if the file does not exist and terminate the program.
	- (b) Read a line of text from the text file.
	- (c) Separate the text into the name of the school and the four weight figures indicating the kilograms of waste that have been collected by the school.
	- (d) Use this information to create a new **TSchool** object and place the object into the array.
	- (e) Use a counter field to keep track of how many items there are in the array. (12)  $(24 \div 2)$  (12)

 2.2.3 Write code to complete the options on the menu provided in the program. The methods in the **School\_UXXXX** class should be used where applicable. Invoke the relevant methods (procedures and functions) from the class.

> **Display information:** Display the names of the schools as well as the weights of the categories of waste they collected. Call the **toString** method to display the information. Display a suitable heading. Calculate and display the total amount of litter collected by the schools at the bottom of the list as indicated in the following example of the output:

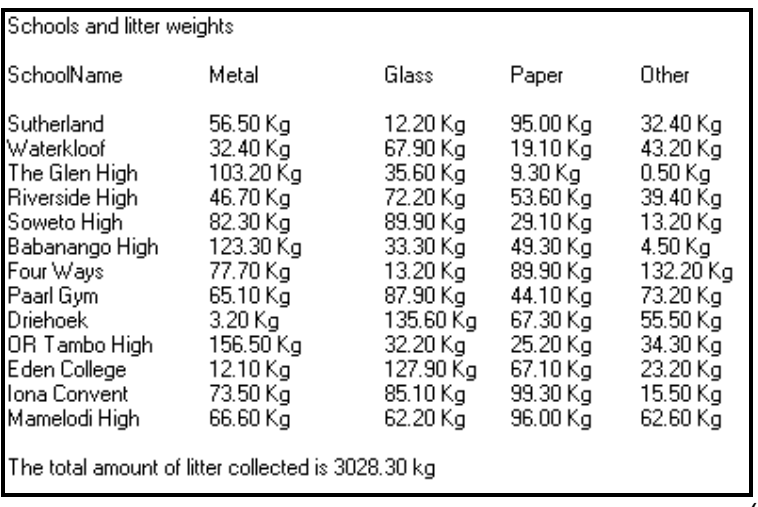

 $(10 \div 2)$  (5)

 **Funds Raised:** Display the detailed information on the funds raised by the schools during the waste collection competition. The program works out how much money the school has made by multiplying the weights of the appropriate category with the value of that category (e.g. fPaperWeight \* fPaperValue). Display a suitable heading and subheadings. Example of the output:

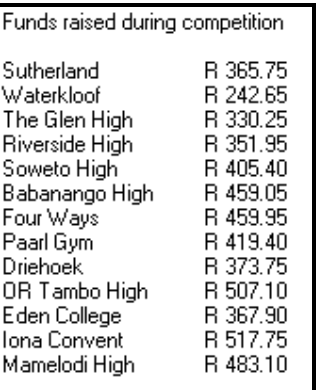

 $(8 \div 2)$  (4)

 **Total litter enquiry:** Allow the user to enter the name of a school. Code an effective way to search for the name in the array by stopping the loop as soon as the name has been found.

Display the name of the school and the total weight of litter collected by the school. Display a suitable message if the name was not found. The name of the school must be part of the message.

Example of output when the user input is Soweto High:

Enquiry Soweto High collected 214.5 kg litter

 $(14 \div 2)$  (7)

- Enter your examination number as a comment in the first line of the main unit (**testSchool\_Uxxxx**) as well as the object unit (**School\_UXXXX**).
- Save the files (File/Save All).
- Printouts of the code for the two units (**testSchool\_Uxxxx** as well as **School\_UXXXX**) will be required.

**[45]** 

# **QUESTION 3: DELPHI PROGRAMMING**

You are required to develop a program which summarises the results from the litter collection scheme run in 4 regions in a certain province for a number of schools. The number of schools participating in each region is not the same. The maximum number of schools that participated in a region was 6. The program should ask the user to enter the number of schools that participated in each region and then display a menu containing the options indicated in FIGURE 3.1 below.

The program should randomly generate data to populate the array.

You have been supplied with an incomplete program in the folder named **Question 3 Delphi**.

Do the following:

- Rename the folder named **Question 3 Delphi** to **Quest3\_X**. Replace X with your examination number.
- Open the Delphi program in this folder.
- Save the unit as (File/Save As) as **Refuse\_UXXXX** and the project as (File/Save project As) **Refuse\_PXXXX** inside the folder (xxxx should be replaced by the last four digits of your examination number)
- Add your examination number to the caption of the form to the right of 'Question 3 –'.
- Change the captions to match those of the menu below (FIGURE 3.1):

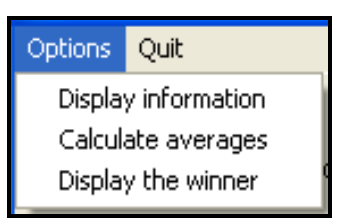

## **FIGURE 3.1**

- 3.1 You are required to do the following:
	- 3.1.1 Write code in the **OnActivate Eventhandler** to store the weight of litter collected by each school in a two-dimensional array which you must declare. The array will hold data for 4 regions and a maximum of 6 schools in each region. An extra row must be provided to store the total weight of litter collected by the schools in a region, for example:

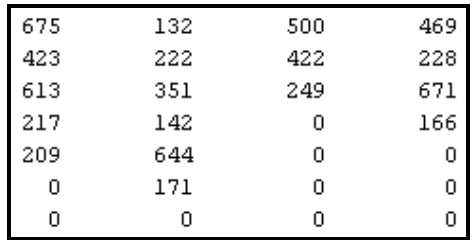

The array must be populated as follows:

- The program must request the user to input the number of schools in the first region which will be represented by the first column in the array. The weight of litter collected by each school is randomly generated and ranges from 100 to 800 kg and placed in the first column of the array.
- The same process will be repeated for the second, third and the fourth columns of the array. (18  $\div$  2) (9)
- 3.1.2 Write code in a subprogram to calculate the total and the average weights of litter collected by the schools in each region. Remember that each region may have a different number of schools. The average must be rounded off to one decimal place.  $(14 \div 2)$  (7)
- 3.1.3 Write code in a subprogram to display the contents of the twodimensional array with a suitable heading and suitable labels. Also display averages at the bottom of the array. Example of output:

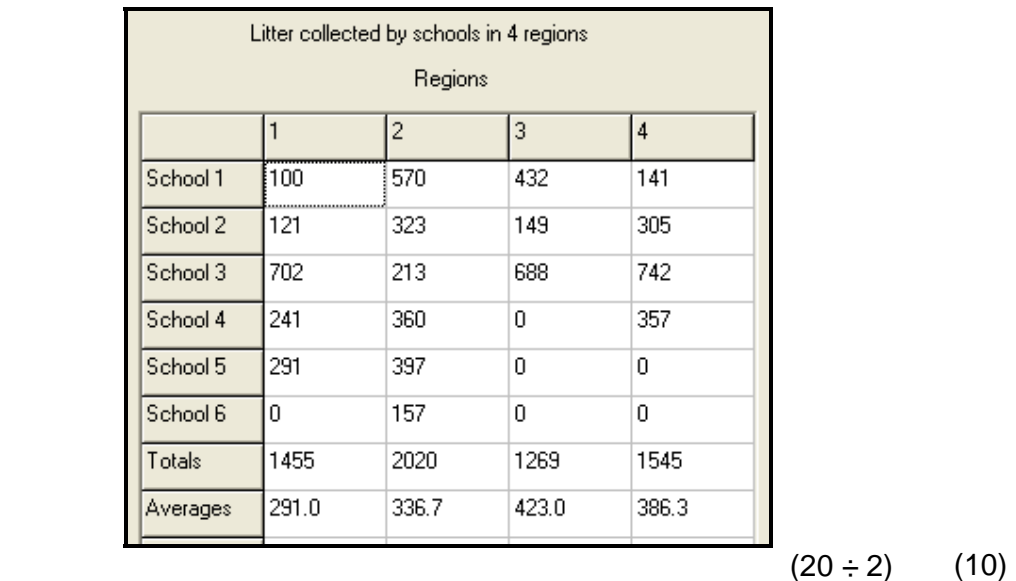

 3.1.4 Write code in a subprogram to determine and display the school that collected the most litter in a RichEdit. Compile a message indicating the number of the school, the region where the school is situated and the weight of litter the school collected. Example of output:

> The winner is school 3 in region 4 The winning school collected 742kg litter

$$
(14 \div 2) \qquad (7)
$$

3.2 When the program is executed the code in the OnActivate Eventhandler will be executed and then it should display a menu as shown in FIGURE 3.1 (see page 16).

> For the option '**Display information**' you must ensure that the code to be executed will display the contents of the array as well as the averages of the regions.

- NOTE: The totals and averages will have values once the 'Calculate averages' option has been executed.
- NOTE: The values will be different every time you run the program.

 For the option '**Calculate averages**' you must ensure that the code to be executed will calculate the totals and the averages.

NOTE: Click on the 'Display Information' to see the output.

 For the option '**Display the winner**' you must ensure that the code to be executed will determine and display the information on the winning school.

 $(4 \div 2)$ (2)

- Enter your examination number as a comment in the first line of the unit **Refuse\_UXXXX**.
- Save the unit and the project (File/Save All).
- A printout of the code for the unit **Refuse\_UXXXX** will be required.

**[35]** 

**TOTAL SECTION A: 120** 

# **SECTION B**

Answer ALL the questions in this section only if you studied Java.

# **QUESTION 1: JAVA PROGRAMMING AND DATABASE**

The information on the schools participating in the litter competition during the first two weeks has been captured in a database named **LitterCompDB.mdb**. The organisers of the litter competition want you to write a program to make it easier for the administrative staff to answer certain queries from the public as well as participating schools.

The database, **LitterCompDB.mdb**, which contains two tables named **SchoolsTb** and **LitterTb** respectively, has been supplied to you in a folder named **Question 1 Java**.

If you cannot use the database provided, do the following:

- Use the two text files named **Schools.txt** and **Litter.txt** supplied. Create your own database with a table named **SchoolsTb** and another table named **LitterTb** in the folder named **Question 1 Java**.
- Change the data types and the sizes of the fields in the two tables to the specifications given below. Create a one-to-many relationship (with referential integrity) between the **SchoolsTb** table and the **LitterTb** table.

The **SchoolsTb** table stores data on schools that are participating in the cleanup competition. The fields in this table are defined as follows:

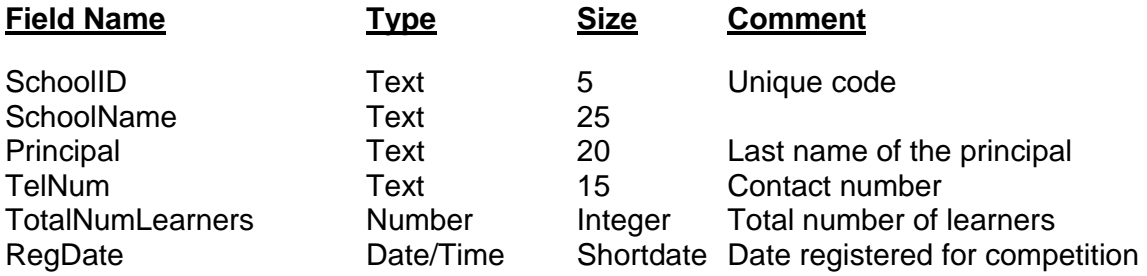

The following table is an example of the data contained in the **SchoolsTb** table.

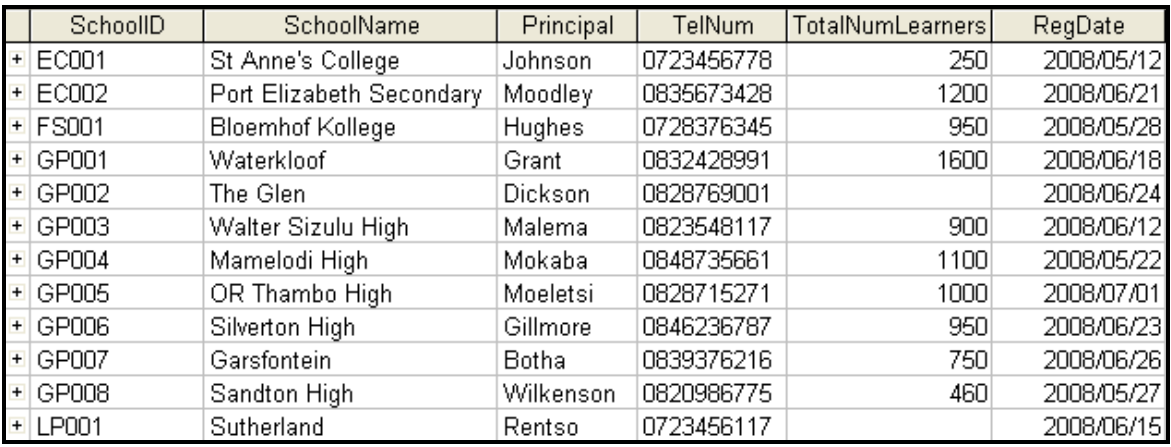

:

The fields in the **LitterTb** table are defined as follows:

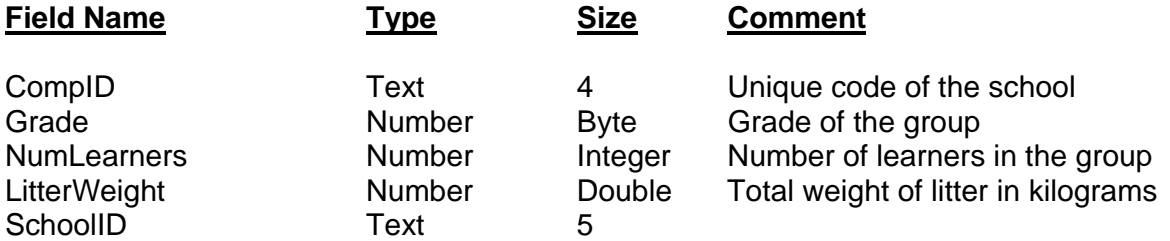

The following table is an example of the data contained in the **LitterTb** table.

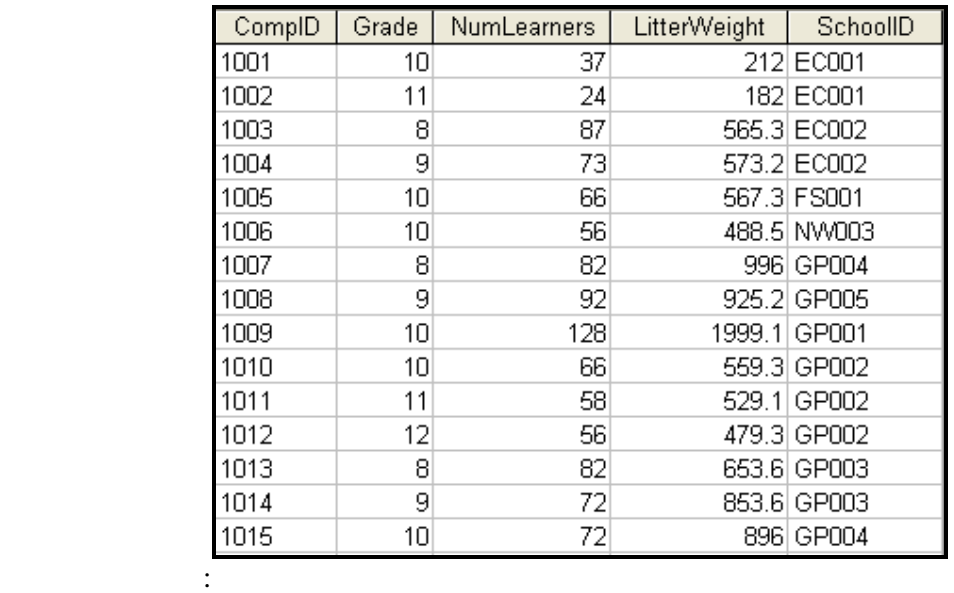

You have also been supplied with an incomplete Java program with a test class named **testLitter.java** and an object class named **Litter.java** in the folder named **Question 1 Java**. Open the incomplete program. The program will not run because of the incomplete SQL-statements. Once you have entered the correct SQL-statements, the program will display a simple menu with nine options.

Do the following:

: 100 million 100

• Change the code in the **testLitter** class to display the menu options (from top to bottom) to match the screenshot (FIGURE 1.1) given on the next page.

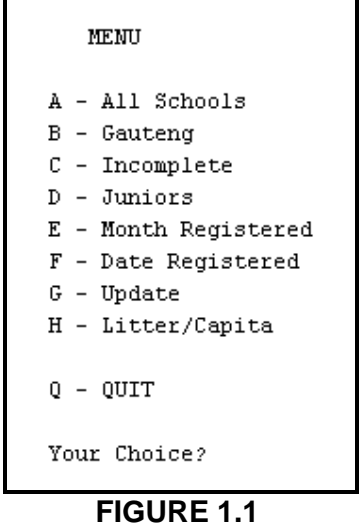

• Change the names of the methods in the two Java files as follows:

```
method A to selectAllSchools(), 
method B to selectGauteng(), 
method C to selectIncomplete(), 
method D to selectJuniors(), 
method E to selectMonth(), 
method F to selectDates(), 
method G to updateLearners(), 
method H to calcLitterPerCapita().
```
The connectivity code has already been written as part of the given code in the file named **Litter.java**. When you run the program, you have to enter the exact path where the database **LitterCompDB.mdb** has been stored.

- HINT: Copy the database into the root directory of the drive that you are working on. The path to enter should be short, for example E:/LitterCompDB.mdb.
- HINT: Instead of entering the path every time that you run the program, you can change the input to a constant string containing the exact location of the database, for example String file name = 'E:/LitterCompDB.mdb'
- NOTE: If you cannot establish connectivity with the database at all when you execute the program you must still do the programming code and submit for marking.

**Marks will only be awarded for the programming code which contains the SQL statements in the program named Litter.java.**

- Complete the programming code in the file named **Litter.java** by creating the necessary SQL statements in the methods named **selectAllSchools(), selectGauteng()**, **selectIncomplete(), selectJuniors(), selectMonth(), selectDates(), updateLearners()** and **calcLitterPerCapita()** respectively as indicated in QUESTIONS 1.1 – 1.8.
- 1.1 Complete the code in the **selectAllSchools** method by formulating an SQL statement to display all the fields in the **SchoolsTb** table in alphabetical order according to the names of the schools. Example of output:

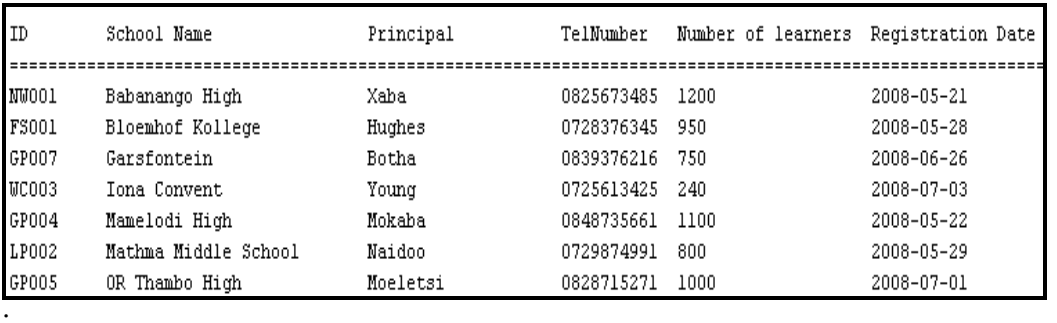

:

 $\hspace{1.6cm}$ : (4)

1.2 Complete the code in the **selectGauteng** method by formulating an SQL statement to display the **SchoolID**, **Schoolname** and **TotalNumLearners** fields for the schools in Gauteng with more than 500 learners. The first two letters of the SchoolID indicates the province the school is from. GP indicates that the school is in Gauteng. Example of output:

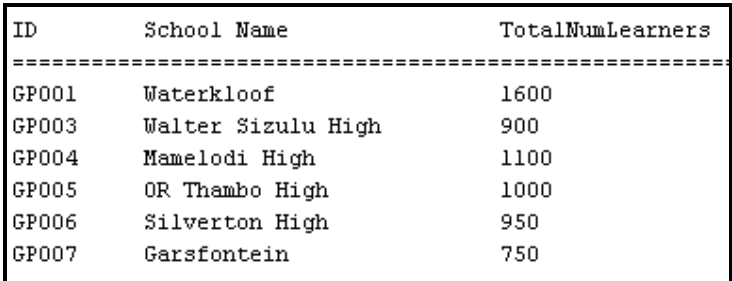

1.3 Complete the code in the **selectIncomplete** method by formulating an SQL statement to display the **Schoolname** and **TelNum** fields of the schools where the total number of learners in the school does not appear in the

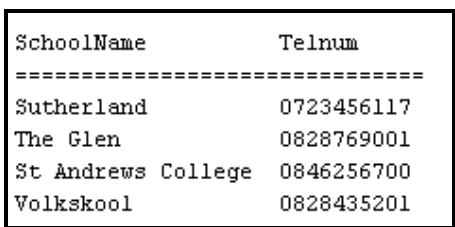

**SchoolsTb** table. Example of output:

(6)

(3)

1.4 Complete the code in the **selectJuniors** method by formulating an SQL statement to determine the total weight of litter collected by the Grade 8 and 9 learners. Display the value as part of a user-friendly message. Example of the output:

Litter grade 8 and 9 learners collected in kg: 15193.2

(5)

1.5 Complete the code in the **selectMonth** method by asking the user to enter the number of a month. Formulate an SQL statement to display the **Schoolname, Principal, Date Registered, Grade** and **Number of Learners** of all the schools that registered during the month entered by the user. Example of the output where the user enters 7 as the number of the month:

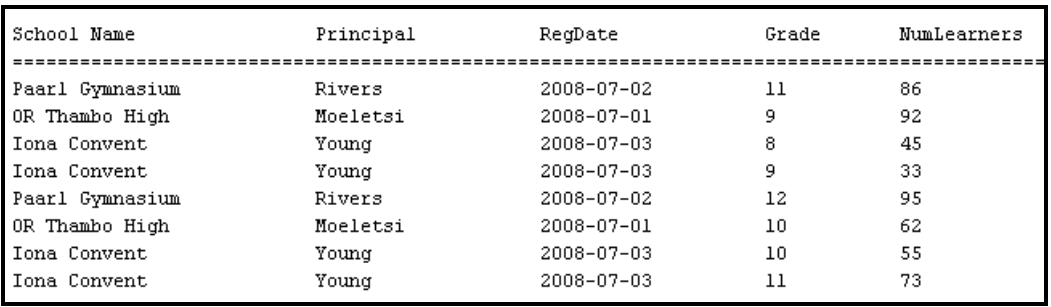

1.6 Complete the code in the **selectDates** method by formulating an SQL statement to list the **SchoolName** and **RegDate** fields of all the schools that registered on 21/05/2008 or 22/05/2008. Example of the output:

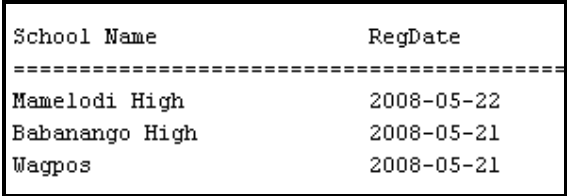

1.7 Complete the code in the **updateLearners** method by asking the user to enter the name of the school and the number of the learners to be added in the **SchoolsTb**. Formulate an SQL statement to add the number of learners to the school. (6) the school. (6)

(6)

(5)

1.8 Complete the code in the **calcLitterPerCapita** method by formulating an SQL statement to list the school name and a calculated field (named **PerCapita**) to calculate and display the average litter collected per learner in each grade. Also display the name of the school and the grade. NOTE: You will need to link the tables with an appropriate *where* clause to be able to do this. Example of output:

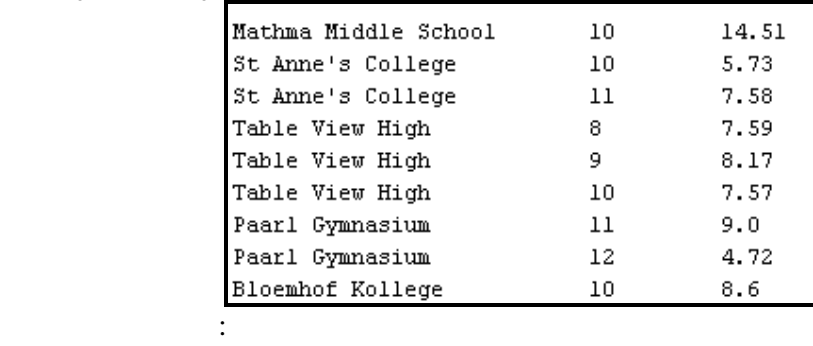

- $\mathbf{S}$  (5)
- Enter your examination number as a comment in the first line of the file named **Litter.java** containing the SQL statements.
- Save the **testLitter.java** and the **Litter.java** files.
- Rename the folder **Question 1 Java** to **Quest1\_X**, where X should be replaced with your examination number.
- A printout for the code of the **Litter.java** file will be required.

**[40]** 

# **QUESTION 2: JAVA – OBJECT-ORIENTED PROGRAMMING**

This question is intended to test object-oriented programming skills. You are required to produce a solution that includes all classes specified in the instructions.

The amount of litter (in kilograms) collected by each school has been captured in a text file named **LitterWeight.txt** in the following format:

# **SchoolName#metal#glass#paper#other**

An example of the data in the text file is:

 **Sutherland#56.5#12.2#95.0#32.4 Waterkloof#32.4#67.9#19.1#43.2 The Glen High#103.2#35.6#9.3#0.5 Riverside High#46.7#72.2#53.6#39.4 Soweto High#82.3#89.9#29.1#13.2 Babanango High#123.3#33.3#49.3#4.5 Four Ways#77.7#13.2#89.9#132.2 Paarl Gym#65.1#87.9#44.1#73.2 Driehoek#3.2#135.6#67.3#55.5 OR Tambo High#156.5#32.2#25.2#34.3 Eden College#12.1#127.9#67.1#23.2 Iona Convent#73.5#85.1#99.3#15.5 Mamelodi High#66.6#62.2#96.0#62.6** 

Do the following:

- Rename the folder **Question 2 Java** as **Quest2\_X** (X represents your examination number).
- Open the **testSchoolLitter.java** file (class) in the folder **Quest2\_X.**
- Change the options on the Menu so that it corresponds with the menu shown below.

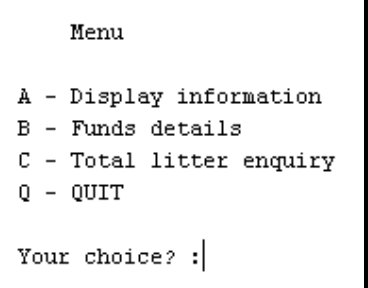

• Add your examination number as a comment in the first line of the **testSchoolLitter**  class.

- 2.1 Create an object class named **SchoolLitterXXXX** and save this unit as **SchoolLitterXXXX** in your **Quest2\_X** folder. (XXXX should be replaced by the last four digits of your examination number.) Write the following code as part of this class:
	- 2.1.1 This class must contain the following private fields:

# fSchoolname **fMetalWeight** fGlassWeight fPaperWeight **fOtherWeight**

Ensure that you choose appropriate data types for these fields.

 $(4 \div 2)$  (2)

- 2.1.2 Write a parameterised constructor that will pass values for all the fields in the class. These parameters should be used to initialise the fields of the class.  $(4 \div 2)$  (2)
- 2.1.3 Write a method of type string named **toString** that returns information on a school in one string formatted as follows:

Name of school, Metal weight, Glass weight, Paper weight, Other weight

Example of return strings for the first school in the text file **LitterWeight.txt**:

**The Glen High 123.6 kg 59.5 kg 203.4 kg 303.3kg 689.8 kg**   $(8 \div 2)$  (4)

- 2.1.4 Write a method named **totalWeight** which calculates the total weight of all the categories of waste collected by a school and returns a decimal value.  $(4 \div 2)$  (2)
- 2.1.5 Write a method named **fundsRaised** that accepts four decimal values as parameters indicating the amount paid per kilogram for each category of waste. The method works out how much money the school has made by multiplying the weights of the appropriate category with the value of that category (e.g. fPaperWeight \* fPaperValue).  $(6 \div 2)$  (3)
- 2.1.6 Write accessor (get) methods for ALL of the fields in the class.  $(6 \div 2)$  (3)
- 2.2 Do the following in the **testSchoolLitter** file in the given program:
	- 2.2.1 Assign constant values to the four categories of weight in terms of rand per kilogram. Use the following values:

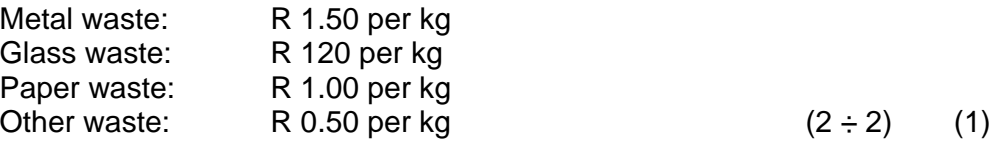

- 2.2.2 Create an array named **arrSchools** that keeps objects of **SchoolLitterXXXX**. Write code to read information from the text file **LitterWeight.txt** according to the following steps:
- (a) Test if the text file exists. If it does exist, open the text file and initialise a loop to read data. Display a suitable message if the file does not exist and terminate the program.
	- (b) Read a line of text from the text file.
	- (c) Separate the text into the name of the school and the four weight figures indicating the kilograms of waste that have been collected by the school.
	- (d) Use this information to create a new **SchoolLitterXXXX** object and place the object into the array.
	- (e) Use a counter field to keep track of how many items there are in the array. (12)  $(24 \div 2)$  (12)

 2.2.3 Write code to complete the options on the menu provided in the program. The methods in the **SchoolLitterXXXX** class should be used where applicable. Invoke the relevant methods from the class.

> **Display information:** Display the names of the schools as well as the weights of the categories of litter they collected. Call the **toString** method to display the information. Display a suitable heading. Calculate and display the total amount of litter collected by the schools at the bottom of the list as indicated in the example of the output below:

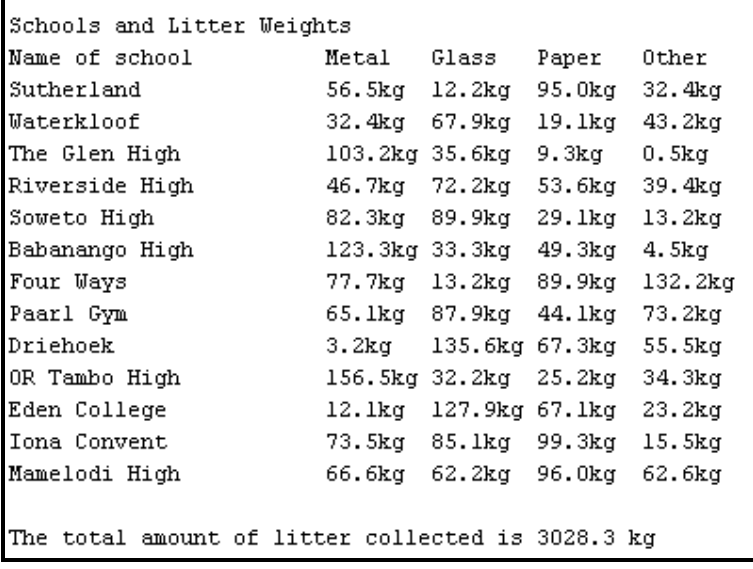

 $(10 \div 2)$  (5)

 **Funds raised:** Display the detailed information on the funds raised by the schools during the waste collection competition. The program works out how much money the school has made by multiplying the weights of the appropriate category with the value of that category (e.g. fPaperWeight \* fPaperValue). Display a suitable heading and subheadings. Example of the output: (on the next page).

29

**NSC** 

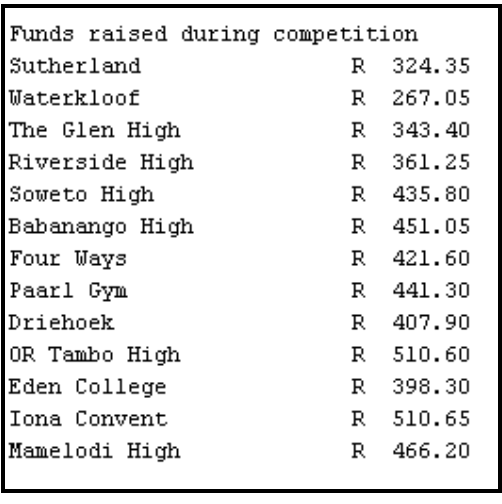

 $(8 \div 2)$  (4)

 **Total litter enquiry:** Allow the user to enter the name of a school. Code an effective way to search for the name in the array by stopping the loop as soon as the name has been found.

Display the name of the school and the total weight of litter collected by the school. Display a suitable message if the name was not found. The name of the school must be part of the message.

Example of output when the user input is Soweto High:

Enquiry Soweto High has collected 214.50 kg of litter

 $(14 \div 2)$  (7)

- Enter your examination number as a comment in the first line of the **testSchoolLitter.java** file as well as the object class **SchoolLitterXXXX.java**.
- Save the files (File/Save All).
- Printouts of the code for the two files **testSchoolLitter.java** as well as **SchoolLitterXXXX.java** will be required.

**[45]** 

# **QUESTION 3: JAVA PROGRAMMING**

You are required to develop a program which summarises the results from the litter collection scheme run in 4 regions in a certain province for a number of schools. The number of schools participating in each region is not the same. The maximum number of schools that participated in a region was 6. The program should ask the user to enter the number of schools that participated in each region and then displays a simple text menu containing four options as indicated in FIGURE 3.1 below.

The program should generate random data to populate the array.

You have been supplied with an incomplete program in the folder named **Question 3 Java**.

Do the following:

- Rename the folder named **Question 3 Java** to **Quest3\_X**. Replace X with your examination number.
- Open the Java program in this folder.
- Save the test class as **testRefuseCollectionXXXX** and the object class as **RefuseCollectionXXXX** inside the folder (XXXX should be replaced by the last four digits of your examination number).
- Change the **options** of the menu to match those of the menu below (FIGURE 3.1):

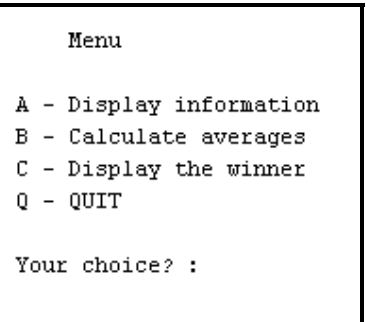

## **FIGURE 3.1**

- 3.1 Create methods to do the following:
	- 3.1.1 Store the weight of litter collected by each school in a twodimensional array. The array will hold data for 4 regions and a maximum of 6 schools in each region. An extra row must be provided to store the total weight of litter collected by the schools in a region.

For example – sample data:

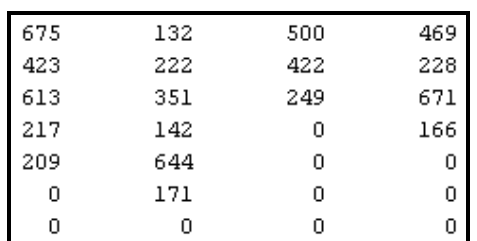

The array must be populated as follows:

- The program must request the user to input the number of schools in the first region which will be represented by the first column in the array. The weight of litter collected by each school is randomly generated and ranges from 100 to 800 kg and placed in the first column of the array.
- The same process will be repeated for the second, third and the fourth columns of the array.  $(18 \div 2)$ (9)
- 3.1.2 Calculate the total and the average weights of the litter collected by the schools in each region. Remember that each region may have a different number of schools. The average must be rounded off to one decimal place. (14  $\div$  2) (7)
- 3.1.3 Display the contents of the two-dimensional array with a suitable heading and suitable labels. Also display averages at the bottom of the array.

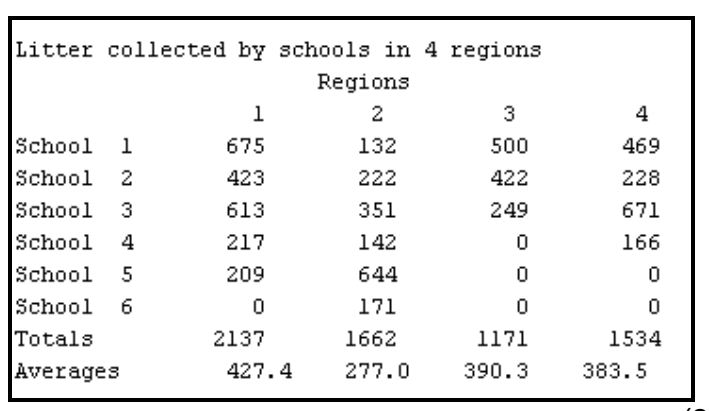

Example of output:

 3.1.4 Determine and display the school that collected the most litter. Compile a message indicating the number of the school, the region where the school is situated and the weight of litter the school collected. Example of output:

> The winner is school 1 in region 1 The winning school collected 675 kg litter

 $(14 \div 2)$  (7)

3.2 When the program is executed the two-dimensional array must be populated first before the menu in FIGURE 3.1 (see page 30) is executed.

> For the option '**Display information**' on the menu you have to ensure that the code to be executed will display the contents of the array as well as the averages for the regions.

- NOTE: The totals and averages will have values once the 'Calculate averages' option has been executed.
- NOTE: The values will be different every time you run the program.

For the option '**Calculate averages**' you must ensure that the code to be executed will calculate the totals and the averages of the regions.

NOTE: If you want to view the output, execute the option 'Display Information' from the menu.

For the option '**Display the winner**' you must ensure that the code to be executed will determine and display the information on the winning school.

 $(4 \div 2)$  (2)

- Enter your examination number as a comment in the first line of the **testRefuseCollectionXXXX** and the **RefuseCollectionXXXX** classes.
- Save the two classes.
- Make printouts of the code of the **testRefuseCollectionXXXX** class and the **RefuseCollectionXXXX** class to hand in.

**[35]** 

- **TOTAL SECTION B: 120** 
	- **GRAND TOTAL: 120**